## CBL-USB-COM-1 Speed Improvements

This document shows how to drastically improve the speed of CBL-USB-COM-1 when downloading to BiPOM microcontroller boards.

Start Windows Device Manager:

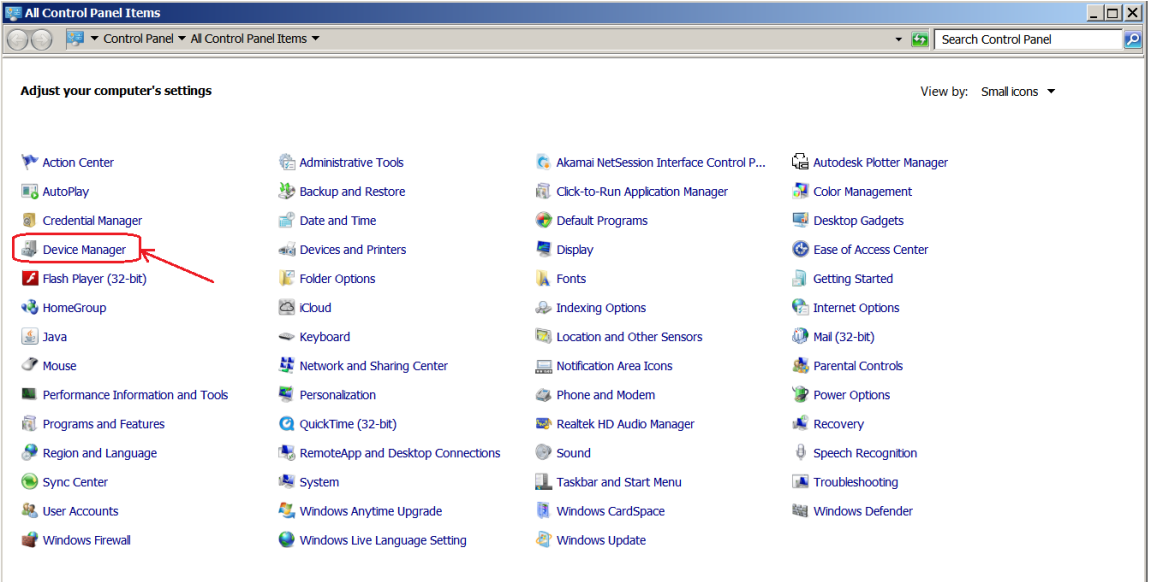

## Expand Ports (COM & LPT):

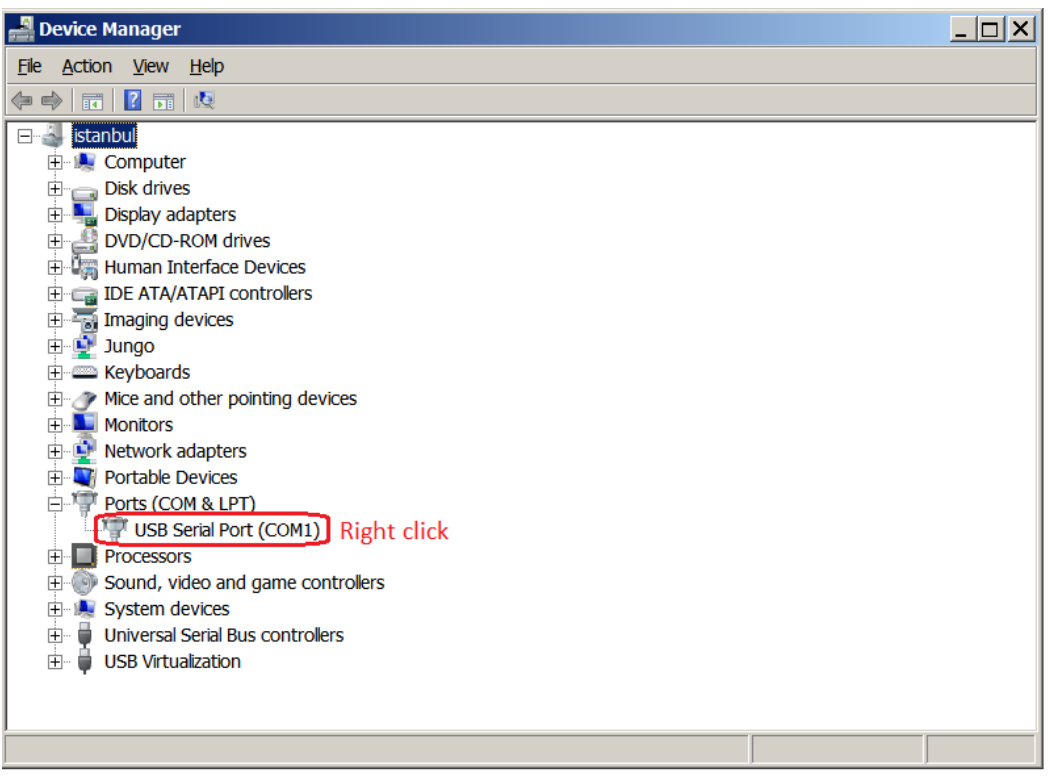

Select Properties from the right-click menu:

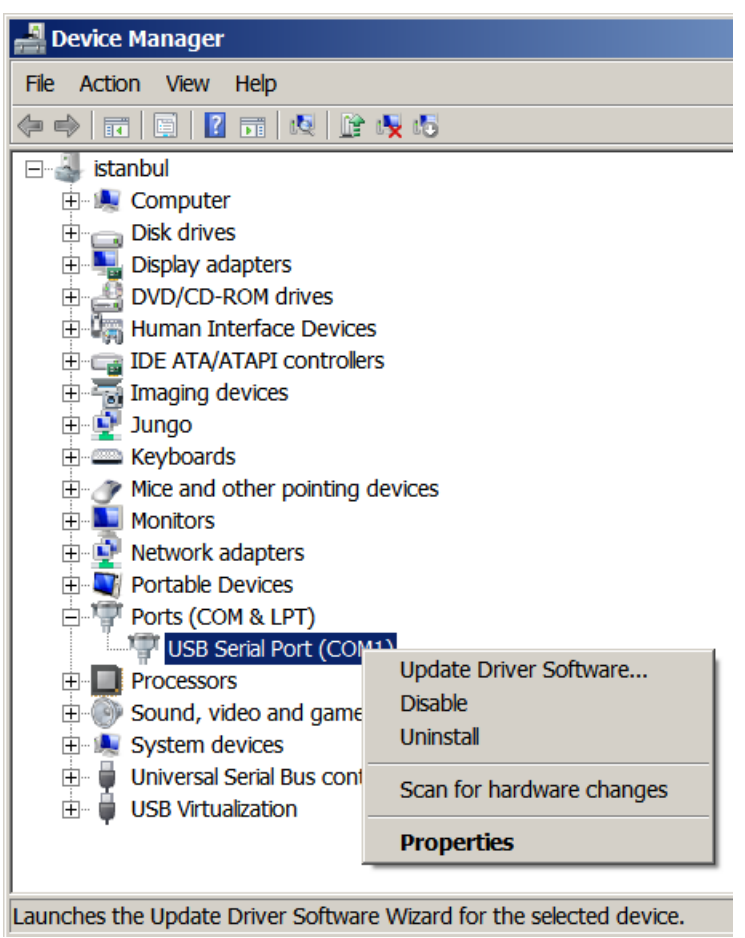

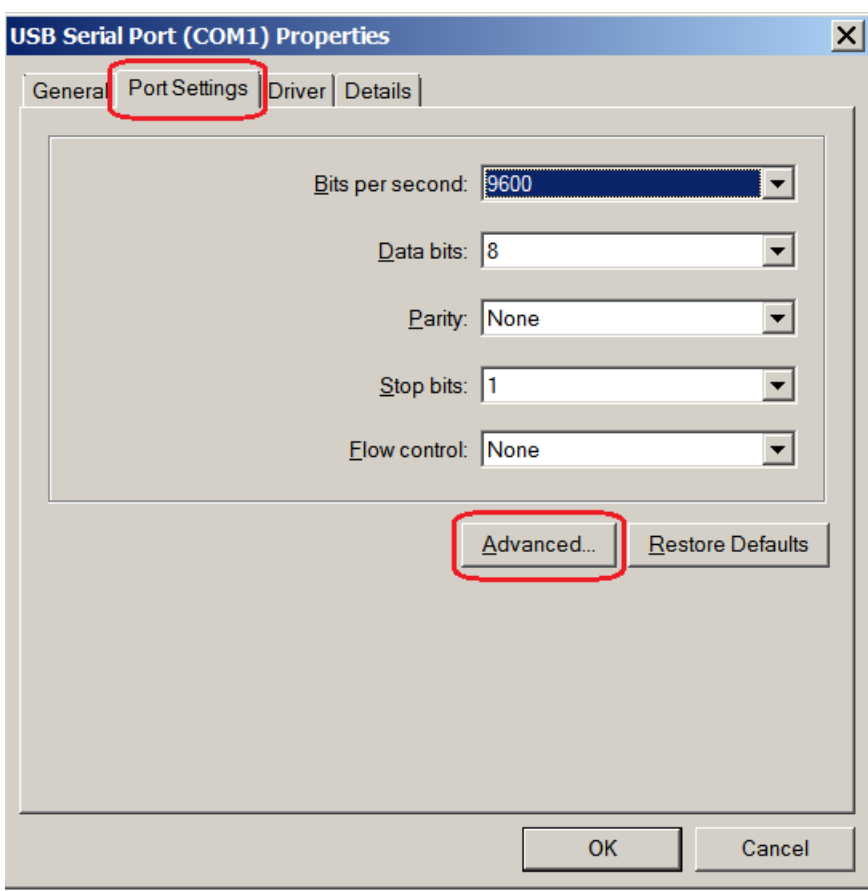

Select Port Settings tab and click the Advanced button:

Change Latency timer setting from 16 to 2 milliseconds:

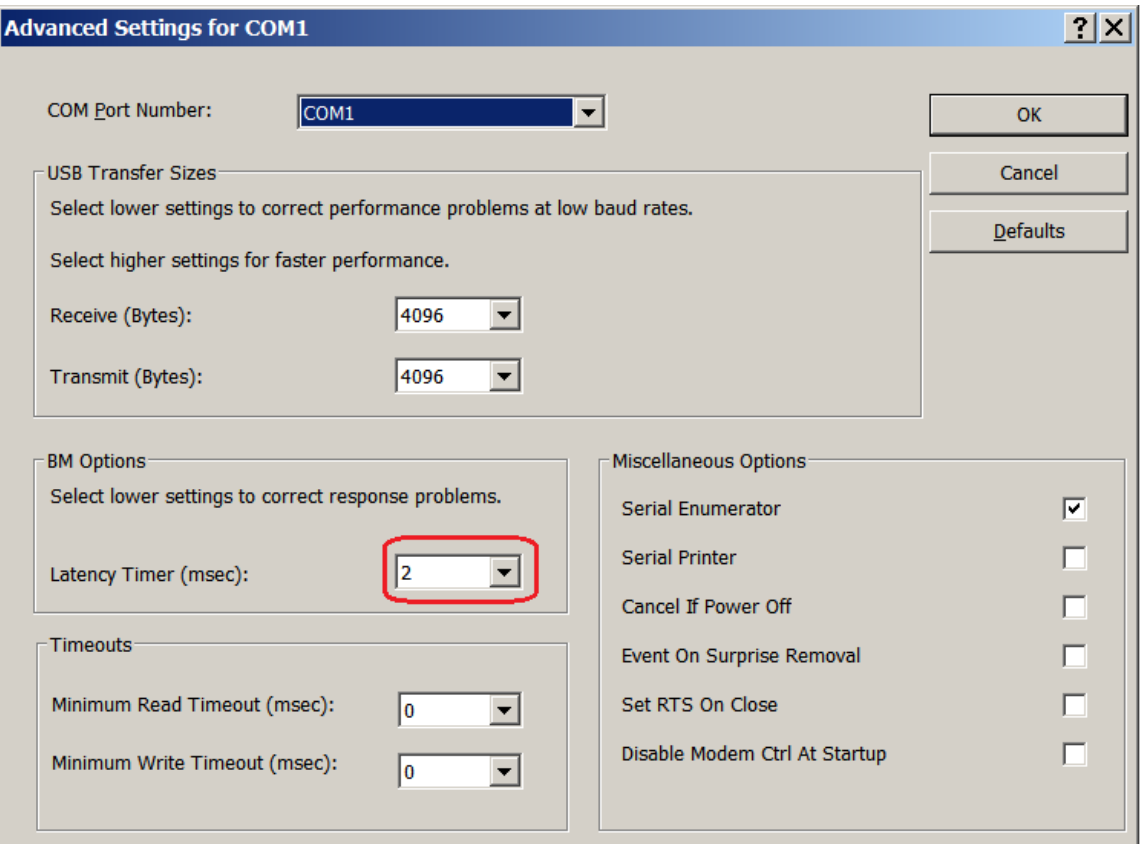

If you are prompted to restart your computer, you may do so for changes to take effect. Please make sure that you have saved your data in open programs before restarting your computer.